Zaregistrujte výrobek a hledejte podporu na stránkách www.philips.com/welcome

### PTA 01

Bezdrátový USB adaptér pro televizory

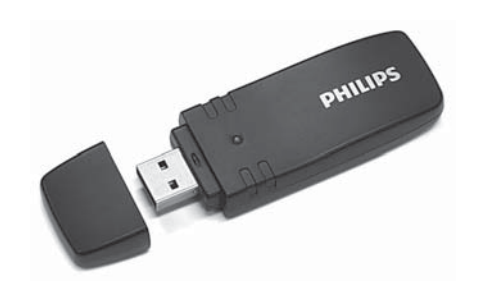

# **PHILIPS**

## **CZ**

#### Instalace bezdrátového zařízení

- **1** Připojte bezdrátový adaptér USB do zásuvky USB na boku TV a ponechte jej tam. Pokud není adaptér možné připojit do USB zásuvky, použijte USB kabel z příslušenství.
- **2** Po připojení adaptéru se spustí instalace bezdrátové sítě v TV. Postupujte podle instrukcí na obrazovce. Pokud router používá Wi-Fi Protected Setup (WPS), můžete jej použít ke spojení s TV. Pokud router nepoužívá WPS, bude nutné zadat WPA heslo nebo bezpečnostní klíč WEP routeru do TV. Po přijetí zabezpečení WPS, WPA nebo WEP se TV připojí k bezdrátové síti.

Pokud potřebujete pomoci s instalací sítě v TV, prostudujte si kapitolu Network v Help v TV. Home  $\bigoplus$  > Help.

#### Bezpečnost

- Malé části tohoto výrobku mohou být polknuty nebo vdechnuty malými dětmi. Udržujte je mimo dosah dětí.
- Nedopusťte kontakt výrobku s kapalinami. Může dojít k poškození výrobku.
- Výrobek vždy chraňte před přímým sluncem, otevřeným ohněm a teplem.

#### Wi-Fi MediaConnect

Při stažení tohoto free software postupujte takto.

- **1** Vložte Wi-Fi MediaConnect disk do PC.
- **2** PC otevře internetový prohlížeč a stránku stažení Wi-Fi MediaConnect.
- **3** Zadejte kód, který naleznete na štítku na obalu disku. Příklad: AB34-12CD-EF34
- 4 Pokud byl kód přijat, klepnutím na "Download now" stáhněte free Wi-Fi Media Connect software.
- **5** Po stažení poklepejte na ikonu "Program" a nainstalujte Wi-Fi MediaConnect do PC. Ikonu naleznete ve složce stažených programů v prohlížeči.

Po instalaci se Wi-Fi MediaConnect zobrazí jako ikona v liště ve spodní části obrazovky PC.

Poklepáním na ikonu spustíte Wi-Fi MediaConnect. Klepnutím pravým tlačítkem myši na ikonu Wi-Fi MediaConnect otevřete nabídku. TV zobrazuje soubory z PC s nepatrným zpožděním. Ochranné prvky obsahu běžných filmových disků DVD a Blu-ray neumožňují sledování filmu na TV při přehrávání disku v PC.

Windows XP, Windows Vista nebo Windows 7 jsou obchodními známkami nebo registrovanými obchodními známkami Microsoft Corporation ve Spojených státech a/ nebo dalších zemích.

Intel a Intel Pentium jsou obchodními známkami nebo registrovanými obchodními známkami Intel Corporation ve Spojených státech a dalších zemích.

#### Bezdrátový USB adaptér

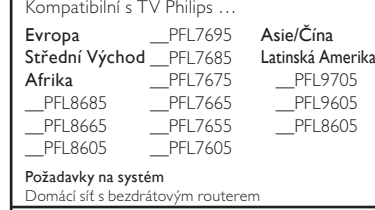

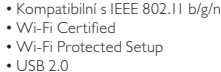

**OLANATEL** 

#### Q **Kontaktní informace**

België / Belgique 078 250 145 (€ 0,06/min) Danmark 3525 8759 (lokalt opkald) Deutchland 0800 000 7520 (kostenlos) France 0805 025 510 (gratuit) Ελλάδα 0 0800 3122 1280 Κλήση χωρίς χρέωση España 900 800 655 (gratuito) Italia 800 088 774 (gratuito) Ireland 0160 11 161 (free) Northern Ireland 0800 055 6882 Luxembourg / Luxemburg 40 6661 5644 (Ortsgespräch / Appel local) Nederland 0800 023 0076 (gratis) Norge 2270 8111 (lokalsamtale) Österreich 0810 000 205 (€0,07/min) Portugal 800 780 903 (grátis) Suisse / Schweiz / Svizzera 0844 800 544 (Ortsgespräch / Appel local / Chiamata locale) 08 5792 9100 (lokalsamtal) Sverige 09 23113415 (paikallispuhelu) Suomi

#### Software Wi-Fi MediaConnect

Windows XP Minimální požadavky na PC Intel Core 2 Duo 1,8 GHz 512Mb RAM 200 MB místa na pevném disku Wi-Fi 802.11g Internetové připojení Windows Vista / Windows 7

Doporučené požadavky PC Intel Pentium Core 2 Duo 2,1 GHz 1Gb RAM 200 MB místa na pevném disku Wi-Fi 802.11n Wi-Fi 802.11n<br>Internetové připojení Pouze PC POUZE POUZE POUZE

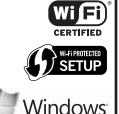

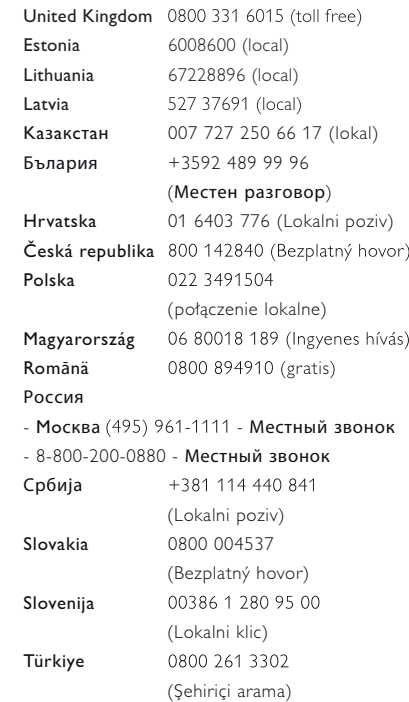

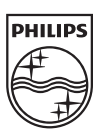

Technické údaje se mohou změnit bez předchozího upozornění. Vlastníkem ochranných známek je Koninklijke Philips Electronics N.V. nebo jejich příslušní vlastníci.

2010 © Koninklijke Philips Electronics N.V. Všechna práva vyhrazena.

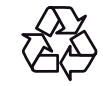